#### УНИВЕРЗИТЕТ У БЕОГРАДУ **-** ФАКУЛТЕТ ОРГАНИЗАЦИОНИХ НАУКА

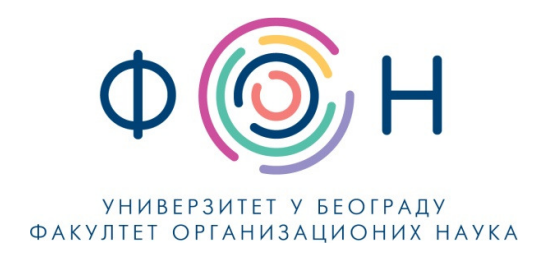

# Д**.**СП**.022** Преглед и оцењивање активности студената **–** наставници и сарадници

САДРЖАЈ

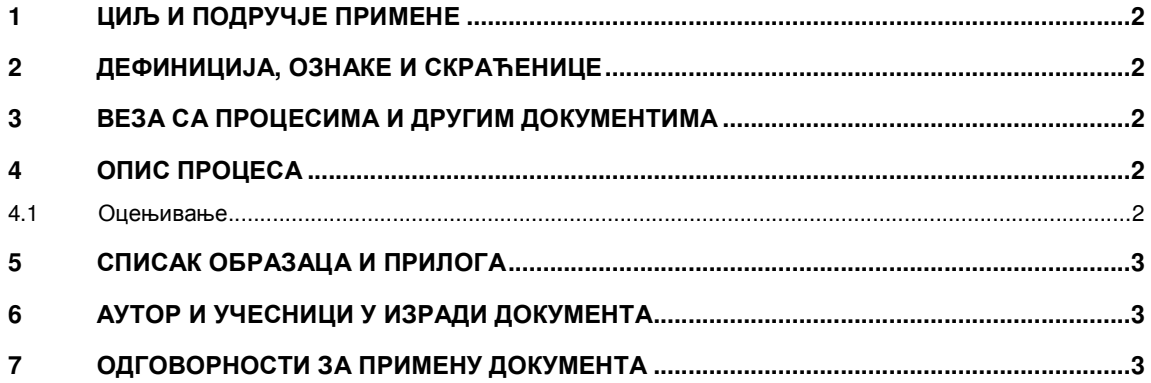

Одобрио**:** 

Проф**.** др Милија Сукновић**,** деканДатум доношења**: 20.12.2017.**

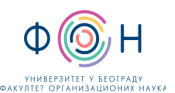

## **1** ЦИЉ И ПОДРУЧЈЕ ПРИМЕНЕ

Овим процесом се дефинише начин и организовање преглед и оцењивање активности студената на даљину. Циљ је да се наставницима и сарадницима омогући да на основу активности студената на даљину на једноставан начин изврше преглед и оцењивање активности студената на даљину.

## **2** ДЕФИНИЦИЈА**,** ОЗНАКЕ И СКРАЋЕНИЦЕ

- 2.1 СКРАЋЕНИЦЕ
	- ФОН Факултет организационих наука
	- ФОНССД ФОН-ов систем студија на даљину

## **3** ВЕЗА СА ПРОЦЕСИМА И ДРУГИМ ДОКУМЕНТИМА

Овај документ је у вези са процесом П.СП.001.003.003 Образовање на даљину.

### **4** ОПИС ПРОЦЕСА

#### **4.1** Оцењивање

- 1. Корисник мора да се пријави на систем, користећи своје корисничко име и лозинку.
- 2. Корисник бира опцију Оцене из менија Администрација.
- 3. Приказаће се мени за оцењивање.
- 4. Корисник бира опцију Категорије.
- 5. Отвориће се форма за креирање категорија оцена. Сам предмет представља једну категорију. Подкатегорије предмета представљају одговарајуће делове оцене (на пример, писмени и усмени) а за сваку категорију је могуће подесити начин израчунавања оцене.
- 6. Нова категорија се додаје кликом на опцију Додај категорију.

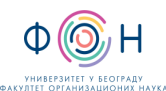

#### Д.СП.022 Преглед и оцењивање активности студената –

наставници <sup>и</sup> сарадници Издање**:2** 

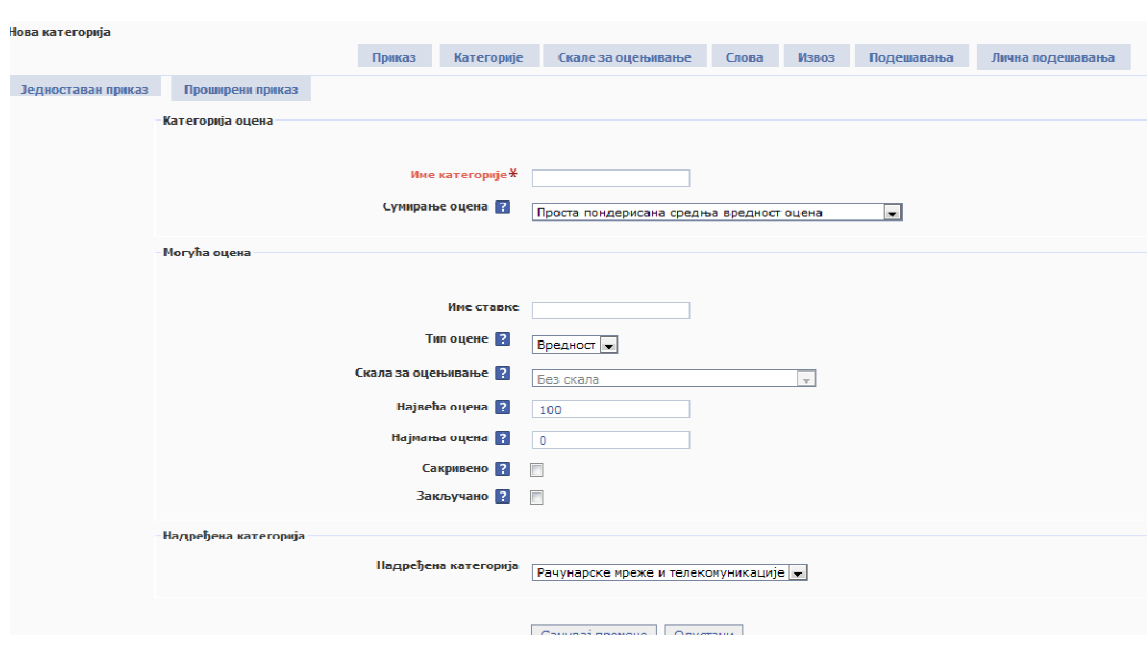

Код уношења оцена, довољно је кликнути на активност за коју се жели унети оцена (у секцији Оцене) и затим унети одговарајућу вредност.

# **5** СПИСАК ОБРАЗАЦА И ПРИЛОГА

Документ не садржи образце и прилоге.

# **6** АУТОР И УЧЕСНИЦИ У ИЗРАДИ ДОКУМЕНТА

Аутор документа: Владимир Вујин

# **7** ОДГОВОРНОСТИ ЗА ПРИМЕНУ ДОКУМЕНТА

ТАБЕЛА 6.1- Одговорности за примену

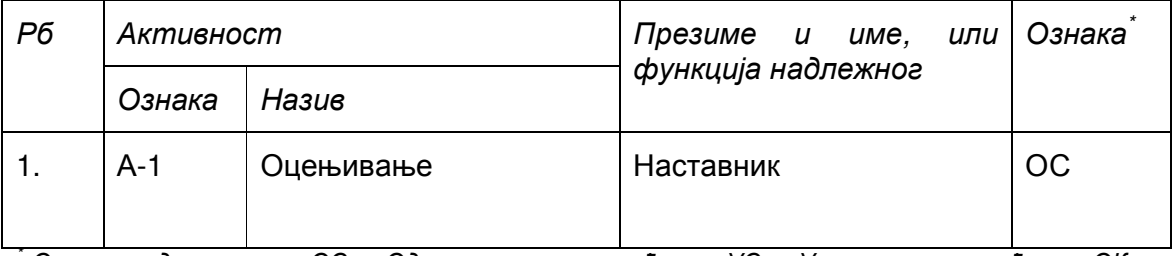

Ознаке надлежности: ОС – Одговоран за спровођење; УС – Учесник у спровођењу; ОК – Одговоран за контролу; ИН – Обавезно информисан